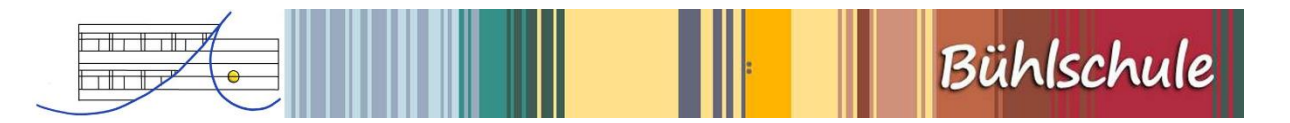

## **Anleitung Registrierung Stay Informed App Bühlschule**

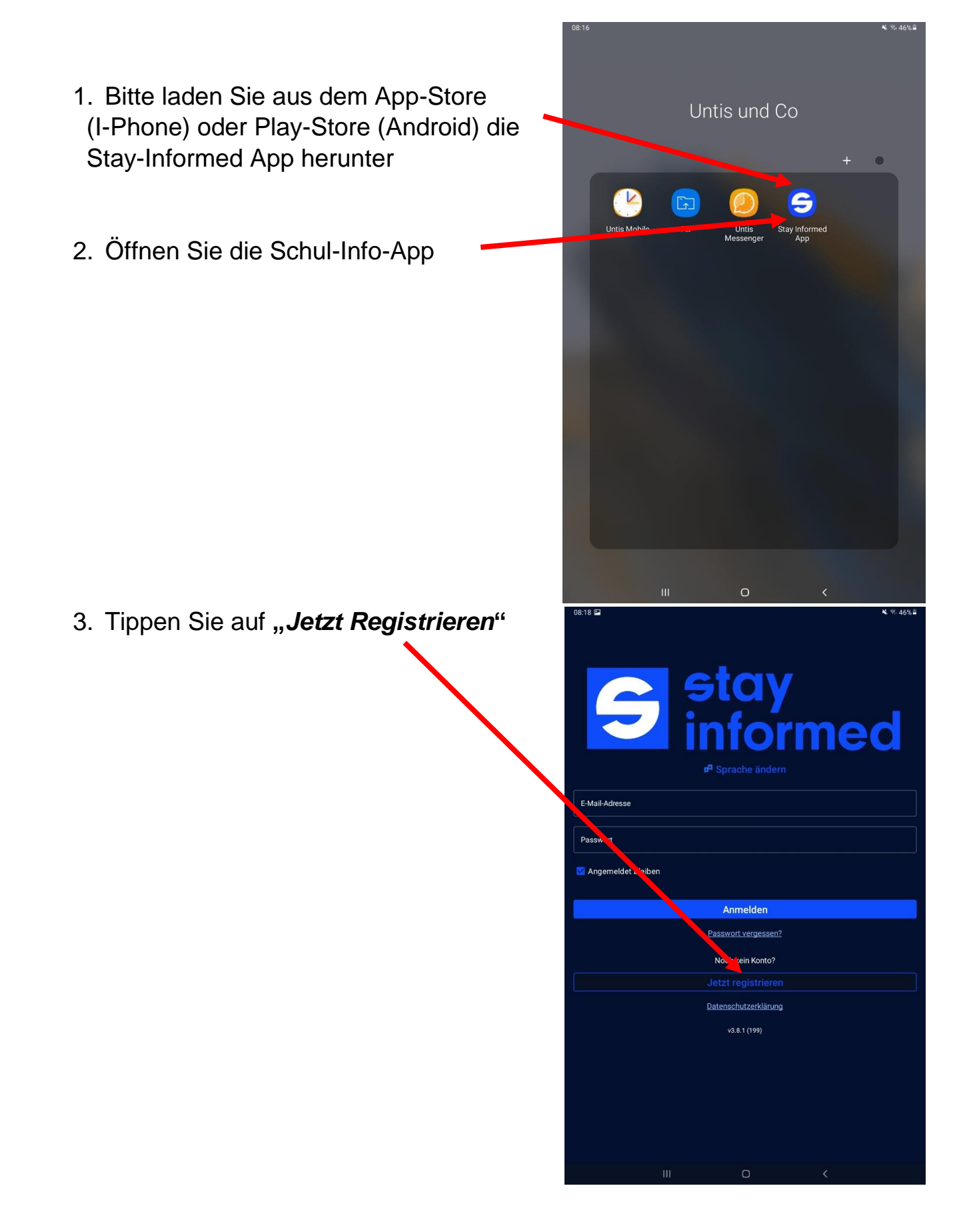

- 4. Nun erscheint unten *"Ein neues Konto erstellen"*
- 5. Bitte geben Sie die *Bühlschul-ID: bg84150180* ein
- *6.* Bestätigen Sie mit *OK*

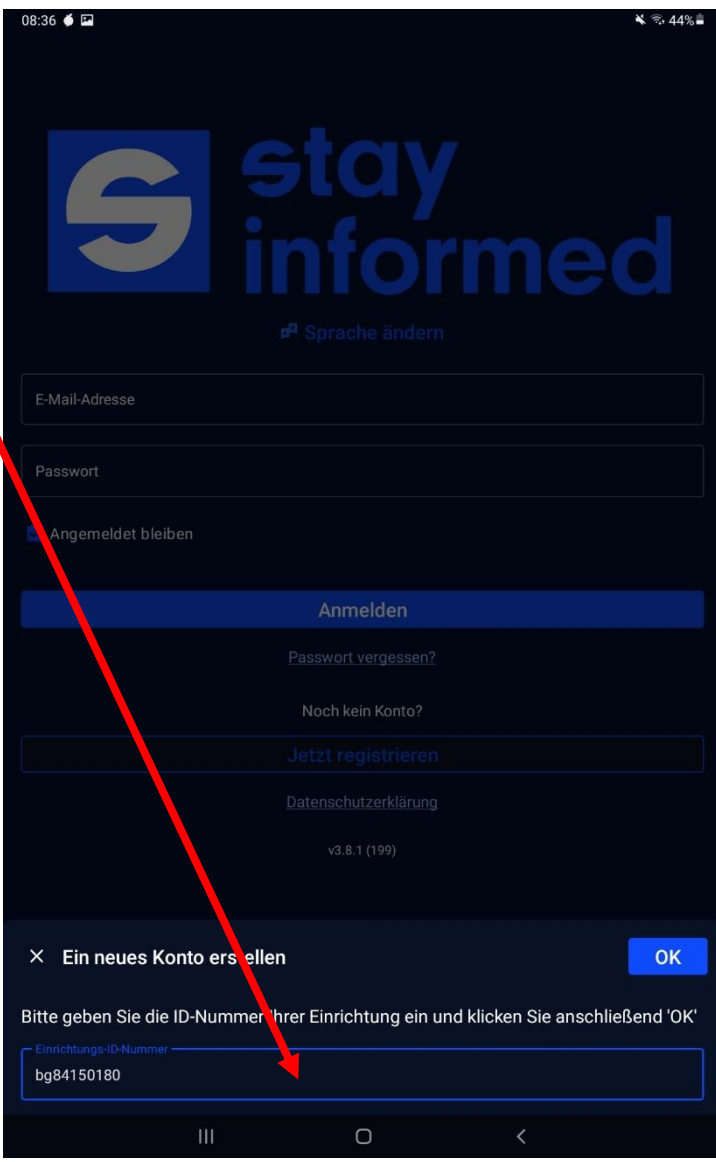

7. Sie werden nun gefragt: *Sie möchten für die Einrichtung Gemeinschaftsschule Bühlschule Giengen, Giengen ein Nutzerkonto erstellen. Ist das korrekt***?** 

 $mit \rightarrow Ja'$ 

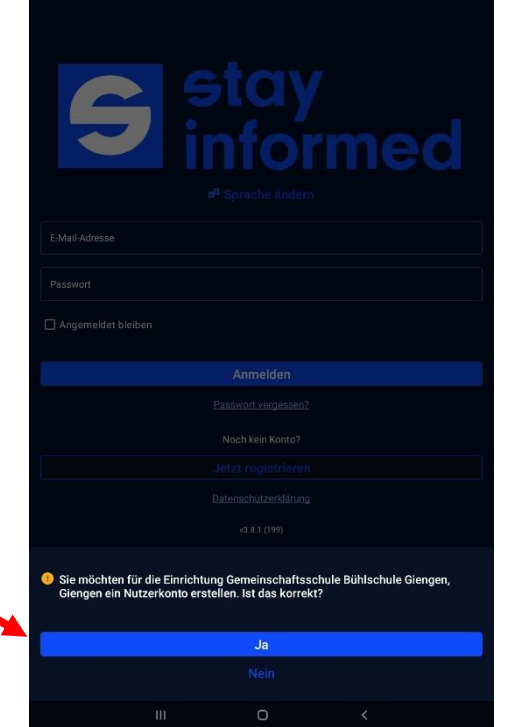

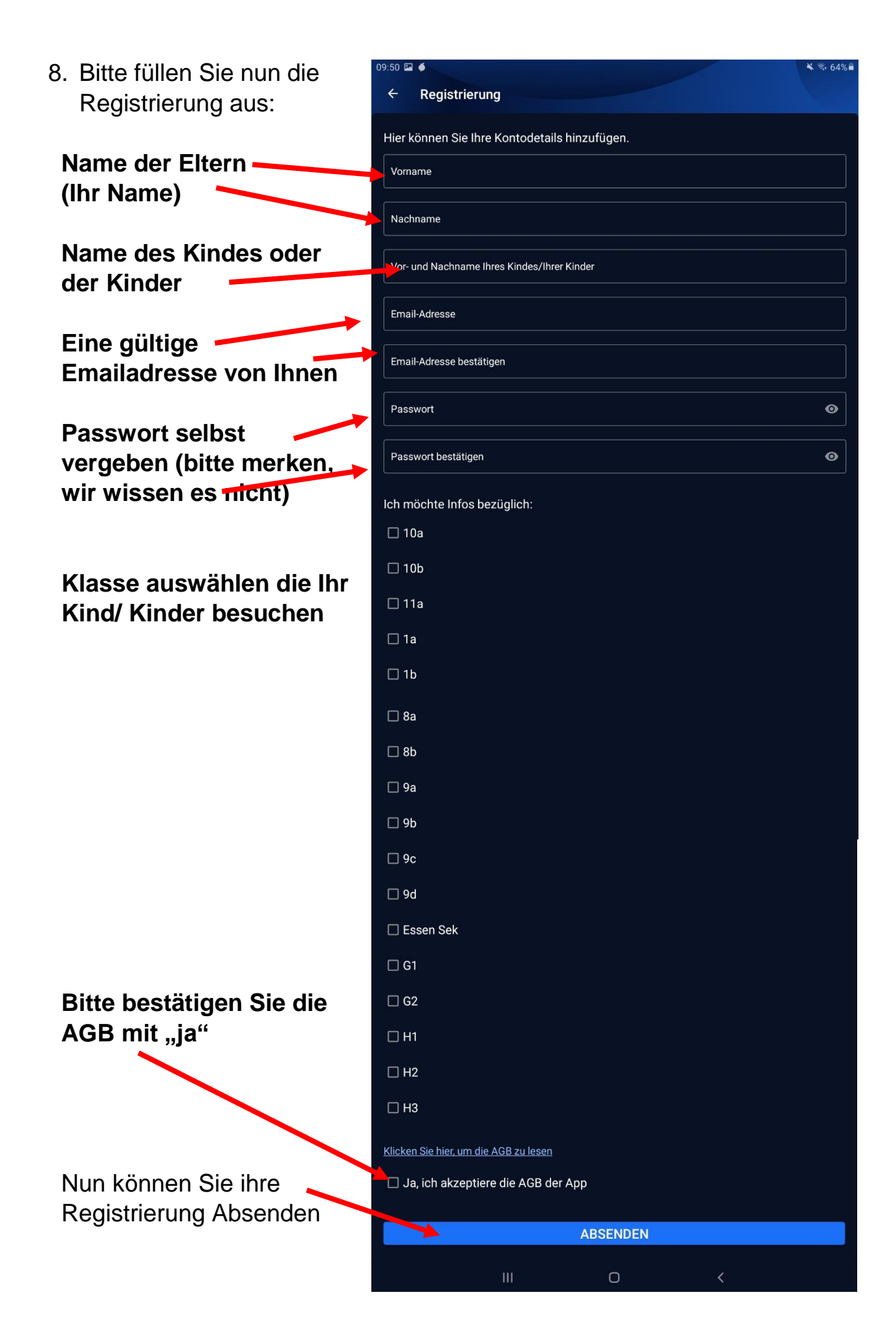

9. Nun können wir Sie freischalten. Dies passiert an Werktagen innerhalb von 24 Stunden.

Abschluss:

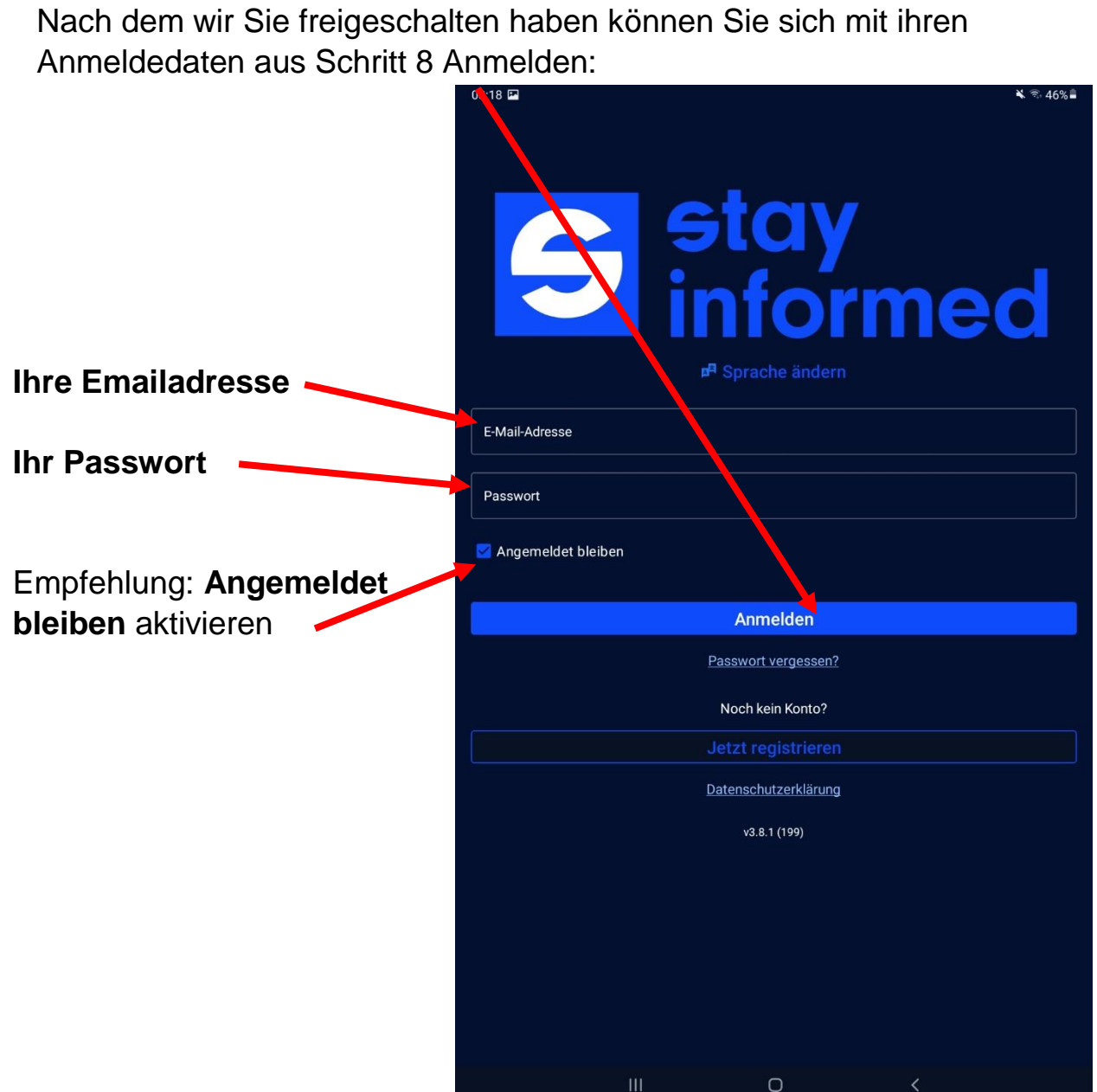

Sollten Sie nicht damit zurechtkommen melden Sie sich bitte unter [schulinfoapp@buehlschule.de](mailto:schulinfoapp@buehlschule.de) oder kommen Sie mit Ihrem Gerät einfach vorbei.

Mit freundlichen Grüßen das Supportteam Stay Informed App